九 州 大 学 インタンス インタンス インタンス (1976.5.17 大型計算機センターニュース ii สพพสพคร 7月10番1月 l Nα118 1耀、箒慧罐㌣㍍。1) Sリボリ,s・',.s・',s・',さ・',・,ミv,s・',.},さ',.さソ,.肖.ミ・,s,s∨,s∨,s',・,s・,当,・,・',・ソ,,さり,s・,一',・り,ミリ,,・・,・" 1大ヨ糸泉 2256

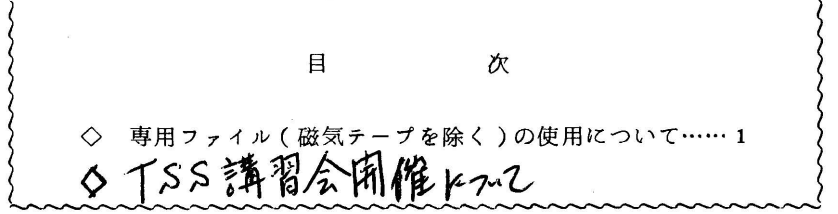

- ◇ 専用ファイル(磁気テープを除く)の使用について
	- 1. 専用ファイルは御承知の通り,利用者自身が確保および消去を行いますが,定期的な整 理の意味でファイル単位にその有効期限を定めています.この有効期限は今まで活用され ていなかったが,今年度からその管理を徹底し充分に活用出来るよういたします.

 ファイルの有効期限を下記(表1)の通りに定めますが,必要に応じてその期限を延長 C¥FLEXPDマクロまたはFLEXPDコマンド(CPS)を使用)することができます (表2).この手続き自体は課題の有効期限とは無関係ですが,課題の更新手続きがなく, その期限が切れた場合はたとえファイルが有効期限内であっても消去されます.

ファイルを確保した時の有効期限

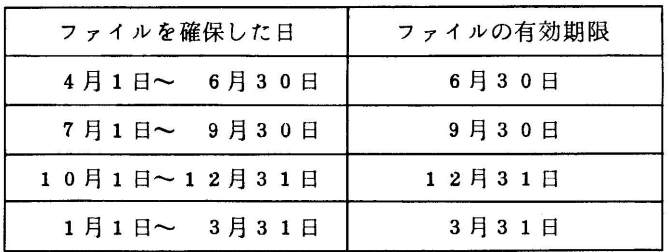

表1

ファイルの有効期限を延長した場合

| 延長の手続きを行なった日     | ファイルの有効期限         |
|------------------|-------------------|
| 4月1日~ 6月30日      | $9$ 月 $3$ 0 日     |
| 7月1日~ 9月30日      | 12月31日            |
| $1.0$ 月1日~12月31日 | $3$ 月 $3$ $1$ 日 · |
| 1月1日~ 3月31日      | 6月30日             |

表2

延長手続きの方法

- ④ パッチジョブの場合
	- ¥Nδ  $\mathbb{R}^2$

¥FLEXPD ファイル名〔, STEP=η〕〔, OUTPUT=REMOTE〕

- $\frac{1}{2}$ q¥JEND
- パラメータの説明

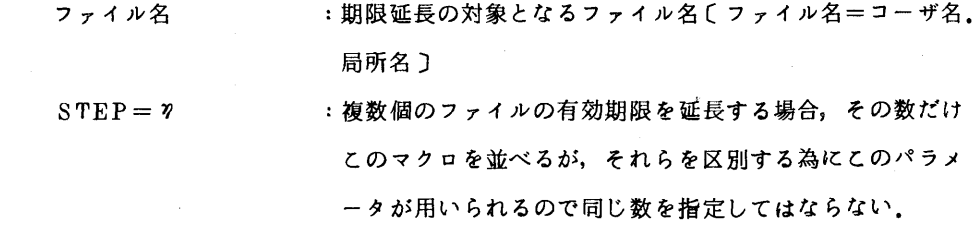

 $\sim 10^7$ 

δUTPUT=REMδTE :端末に出力する場合に指定する.

㈲ CPSの場合

¥¥CPS

#FLEXPD 'ファイル名'

 $\star\star\star$  FILENAME = ファイル名 EXPD YYMMDD YY. MM. DD  $\star\star\star$ • プログラムメイ: FLEXPD, カンリョウコード: 000.

◇ TSS講習会開催について

下記の要領で行いますので、お知らせします.

なお,定員になりしだい申込みを締め切らせていただきます.

## 記

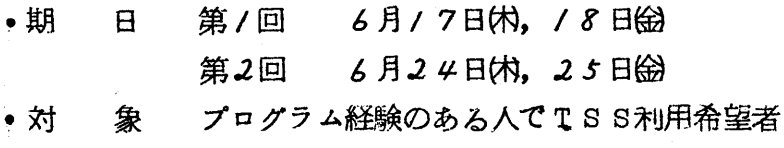

- ◆参加人員 各30名
- ・テキスト センターで用意します
- ・時間割

 $10.00$   $12.00$   $13.00$   $16.00$ 

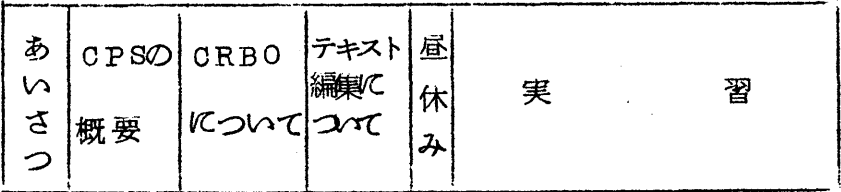

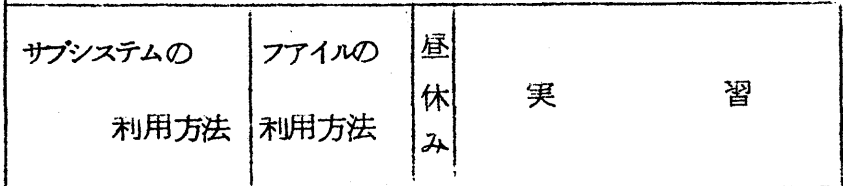

- ●会 場 大型計算機センター会議室(5F)
- ●申込み先 共同利用掛(内 2256)
- 申込み期間 第/回 6月/日似~6月8日W 第2回 6月9日 的 6月/6日的

(共同利用掛 電(内) 2256)

XXCPS F0003 . FACOM 230 M-6/7 CPS(V02-L01)  $\hbar$ 15 76.04.30 09:46:11 + ^\* スワート\* ?= #B######## . CPS(V-02/L-00) 53#2971 215\*39 519939 77:B00030016447 #A DDOLD3.RBOD #FLEXPD 'FOOO3.RBOD' \*\*\* EXPD HENKAN ERROR 400000100000 \*\*\* ]…………... 異常な時 - 02\* 54 או-כ לבנינה . 04\*34 ו-13\*1 500. #A DDOLDO.RBOD #FLEXPD 'FOOO3.RBOD'  $***$  FILENAME = F0003.RBOD EXPD YYMMDD 76.09.30 \*\*\* |…正常な時 - ספר יו-ב לבעלת . השלב את השלב אל יכם יכ

異常な時の主な原因としては、延長を行いたいファイルをDDOLDOでATTACH し ていないか、ファイル名の誤りが考えられます。

- 専用ファイルの特別な例として紙テープファイルがありますが、このファイルに 注) 対しては、その有効期限をファイル作成日の翌月末とし、上記の延長手続きはでき ません。
- 2. 紙テープファイルを除く専用ファイルの確保量を合計1000Kバイトとして制限してい ますが、システム上の性格により制限内でありながら時折このチェックでリジェクトされ る場合があります、当センターでは必要に応じて、実際確保量と管理簿との照合および修 正を行っておりますが、作業工程(依頼を受付けてからの応答時間)などから利用者に不 自由をかけている状態です。そこで、下記のマクロおよびコマンドを用意し利用者自身で 前述の照合および修正を行えるように準備しましたので、御利用いただければ幸いです。

照合及び修正の方法

(イ) バッチジョブの場合

```
¥ NŌ
    \angle CHECKFL (OUTPUT = REMOTE)
    \vdots¥ JEND
(ロ) CPSの場合
    ¥¥CPS
      \ddot{\mathbf{z}}\#CHECKFL
      ÷
    #BYE
```
硎

¥¥CPS F0012 . FACOM 230 M-6/7 CPS(V03-L01)  $M/2$  76.05.07 17:39:25 + ハ\*スワート\* 2=容器容器容器留置设置 .. $JOB NO = 100120020914$ - 517930 7<del>1</del>: 52<br>#ALLOCATE DDOLD1.FILE.GEN.SPACE:300 . TOTAL 1000KB OVER .  $. n$ - $+$ \*  $2I$   $I$   $=$  2007050000000. #CHECKFL ACTFL .... 700 KBYTE - 2°02'54 או-ב מבּעתה . האט אל אפיס 2-10. #ALLOCATE DDNEW1.FILE3.GEN.SPACE:300<br>\*\*V1-6 "XA\*>: F00020 977 11: DP00 #DETACH DONEW1

硎

(業務掛 システム管理班 電(内2255)